# Bees Shield

From Wiki

## **Contents**

- 1 [Introduction](#page-0-0)
- $\blacksquare$  2 [Features](#page-1-0)
- $\blacksquare$  3 [Layout](#page-1-1)
- $\blacksquare$  4 [Usage](#page-2-0)
	- 4.1 Using [SoftwareSerialExample](#page-2-1) with Xbee module
	- 4.2 [Uploading](#page-3-0) Sketch to RFbee
	- 4.3 Wireless Arduino [program](#page-3-1) upload using Bee 2
	- 4.4 [Expansion](#page-4-0) function
- $\blacksquare$  5 FAO
- $\blacksquare$  6 [Support](#page-6-1)
- 7 Version [Tracker](#page-6-2)
- 8 Bug [Tracker](#page-6-3)
- 9 Additional Idea
- 10 [Resources](#page-6-5)
- 11 [Licensing](#page-6-6)

## <span id="page-0-0"></span>Introduction

Bees Shield will make interfacing multiple Bee-style [\(XBee,](http://www.seeedstudio.com/wiki/index.php?title=XBee&action=edit&redlink=1) [GPRS](http://www.seeedstudio.com/wiki/index.php?title=GPRS_Bee&action=edit&redlink=1) Bee, [Bluetooth](http://www.seeedstudio.com/wiki/Bluetooth_Bee) Bee and etc) easier than ever before. Aside from two Bee-style 20p 2.0 pitch sockets, it also has a large prototyping area, and a customizable software serial port for easier prototyping.

#### Compatible with Seeeduino, Arduino Uno and Duemilanove

Model:INT119B2P [\(http://www.seeedstudio.com/depot/bees-shield-p-672.html?cPath=109\)](http://www.seeedstudio.com/depot/bees-shield-p-672.html?cPath=109)

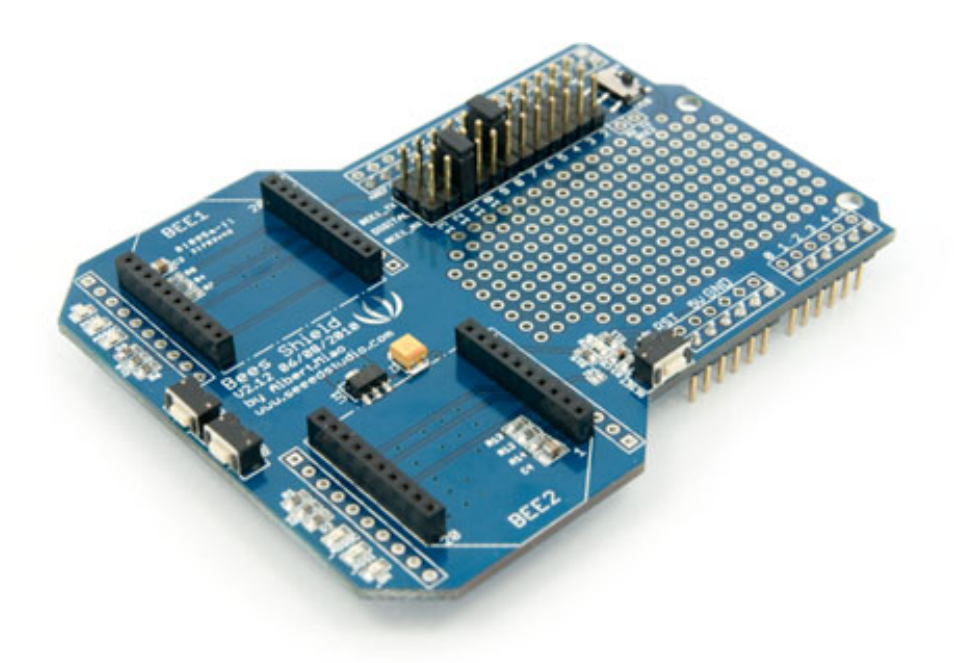

### <span id="page-1-0"></span>Features

- Dual Bee-type socket;
- 3 indicators [LED](http://www.seeedstudio.com/wiki/index.php?title=LED&action=edit&redlink=1) (ON/Sleep, RSSI, ASSOC) for each [Xbee;](http://www.seeedstudio.com/wiki/index.php?title=Xbee&action=edit&redlink=1)
- **Full-size with free drills;**
- Reset button for each [Xbee;](http://www.seeedstudio.com/wiki/index.php?title=Xbee&action=edit&redlink=1)
- Reset button for the base board;
- Provide maximal 500mA under 3.3V;
- **Full breakout for each Bee;**
- Can switch communication between FTDI-USB /Base [board](http://www.seeedstudio.com/wiki/index.php?title=Base_board&action=edit&redlink=1);
- A small shield can be inserted.

## <span id="page-1-1"></span>Layout

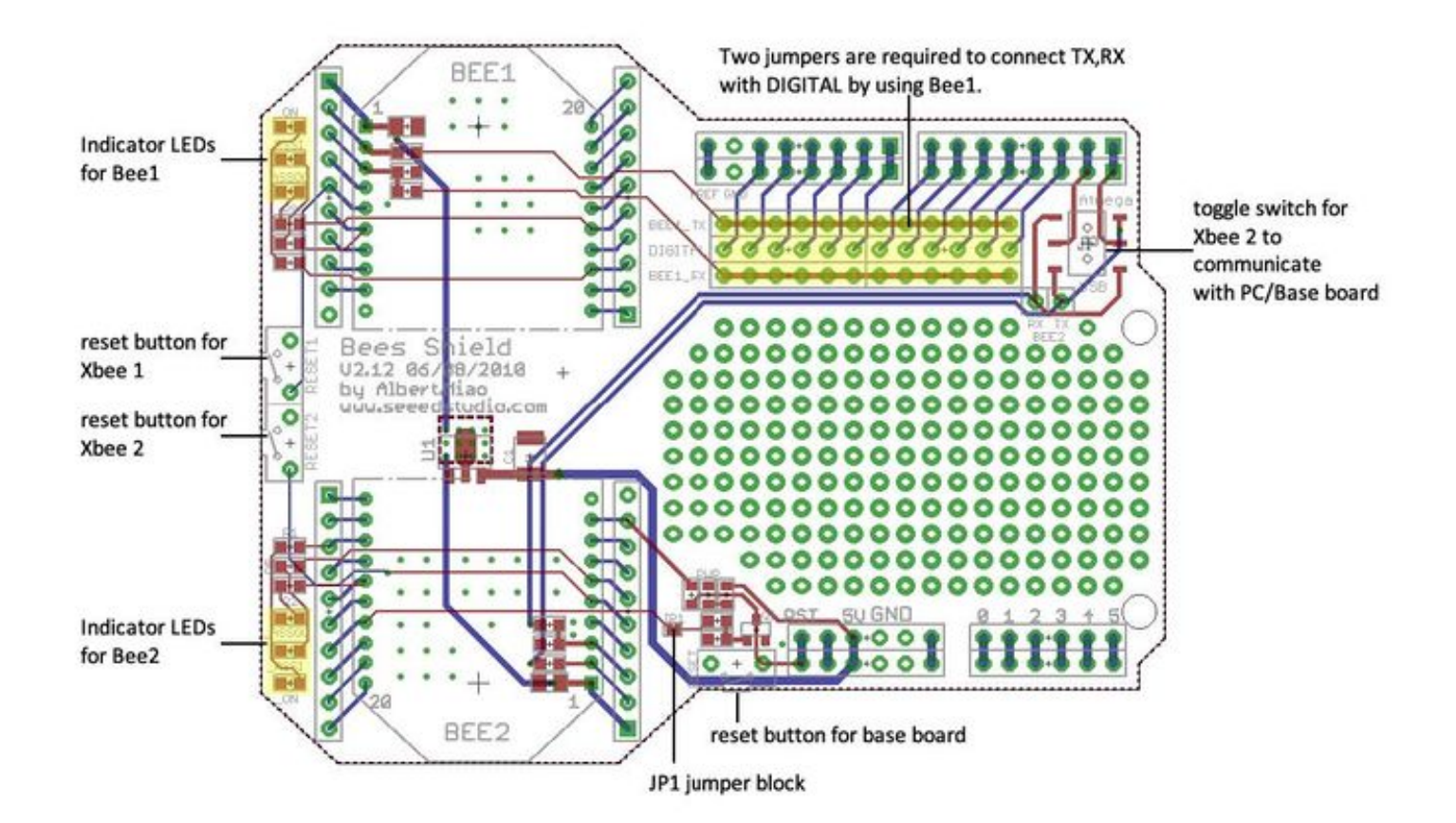

## <span id="page-2-0"></span>Usage

#### <span id="page-2-1"></span>Using SoftwareSerialExample with Xbee module

Plug the Xbee module into the Bee 1 socket, setting the jumpers as in the following picture.

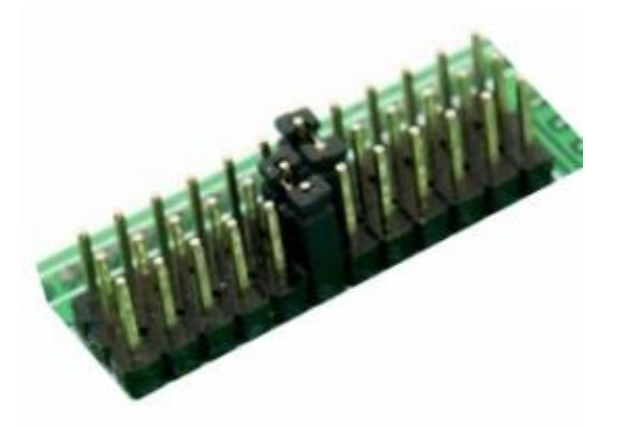

Upload the following sketch to the Arduino via the Arduino IDE (version 1.0 or above). When it's done, open the serial monitor to communicate with another Xbee module.

----------------------

```
SoftwareSerial mySerial(7, 8);
void setup() {
 Serial.begin(9600);
 Serial.println("Goodnight moon!");
 // set the data rate for the SoftwareSerial port
 mySerial.begin(9600);
 mySerial.println("Hello, world?");
}
void loop() {
// run over and over
 if (mySerial.available())
   Serial.write(mySerial.read());
 if (Serial.available())
   mySerial.write(Serial.read());
}
```
#### <span id="page-3-0"></span>Uploading Sketch to RFbee

You can upload software for Bees only to the Bee2 socket.

<u>\_\_\_\_\_\_\_\_\_\_\_\_\_\_\_\_\_\_\_\_\_\_\_\_\_\_\_\_</u>

- 1. Toggle switch to USB side;
- 2. make sure you upload this blank sketch to your host [Arduino](http://www.seeedstudio.com/wiki/Arduino) first: (make Uart0 port of Atmega IC disable):

```
. . . . . . . . . . . . . .
void setup() {
   DDRD=0x00;
}
void loop() {}
```
Software uploading does NOT work if the base board is using ATmega168 – we need at least ATmega328 to pass serial communication through.

Set the toggle switch to the Atmega's side if you are not uploading a sketch to the Bee2.

#### <span id="page-3-1"></span>Wireless Arduino program upload using Bee 2

1) Solder the JP1 block on the board for wireless programming.

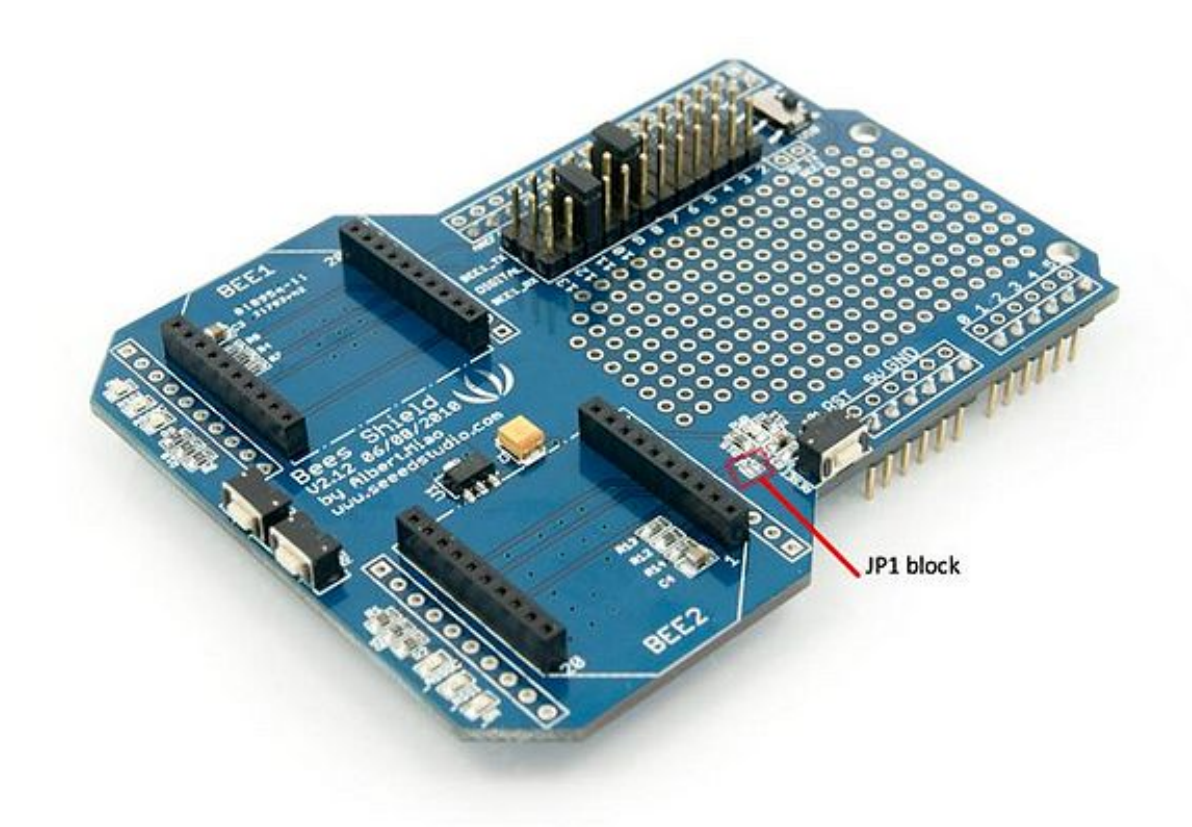

2) Configure the transmitter and the receiver as step 1 and step 2 of the ladyada website <http://ladyada.net/make/xbee/arduino.html>

Note that step 3 setting is unnecessary.

Or direct downloading setting profile from our website to Xbee using X-CTU.

3) Or direct downloading setting profile from our website to Xbee using X-CTU.

4) Upload the program to transmitter Xbee and the wireless programming will begin.

#### <span id="page-4-0"></span>Expansion function

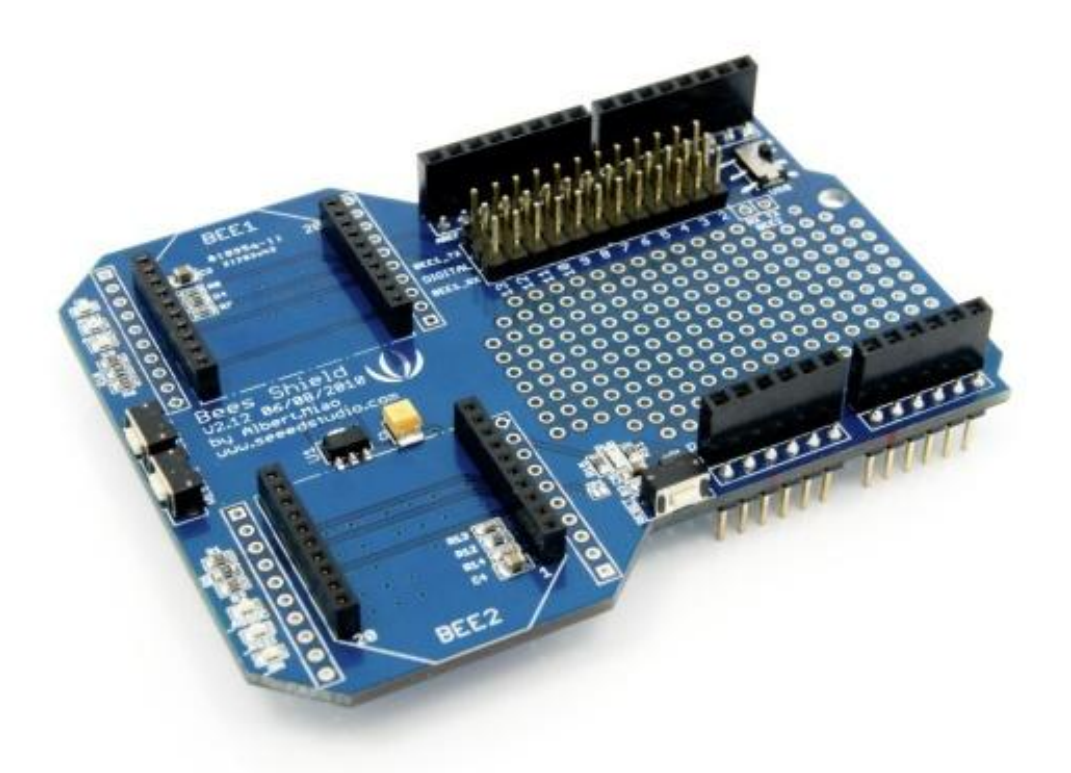

First we have to solder two 8-pin female headers and two 6-pin female headers on the Bees shield. After the expansion we can insert smallshield like music shield on the Bees shield and wireless control it.

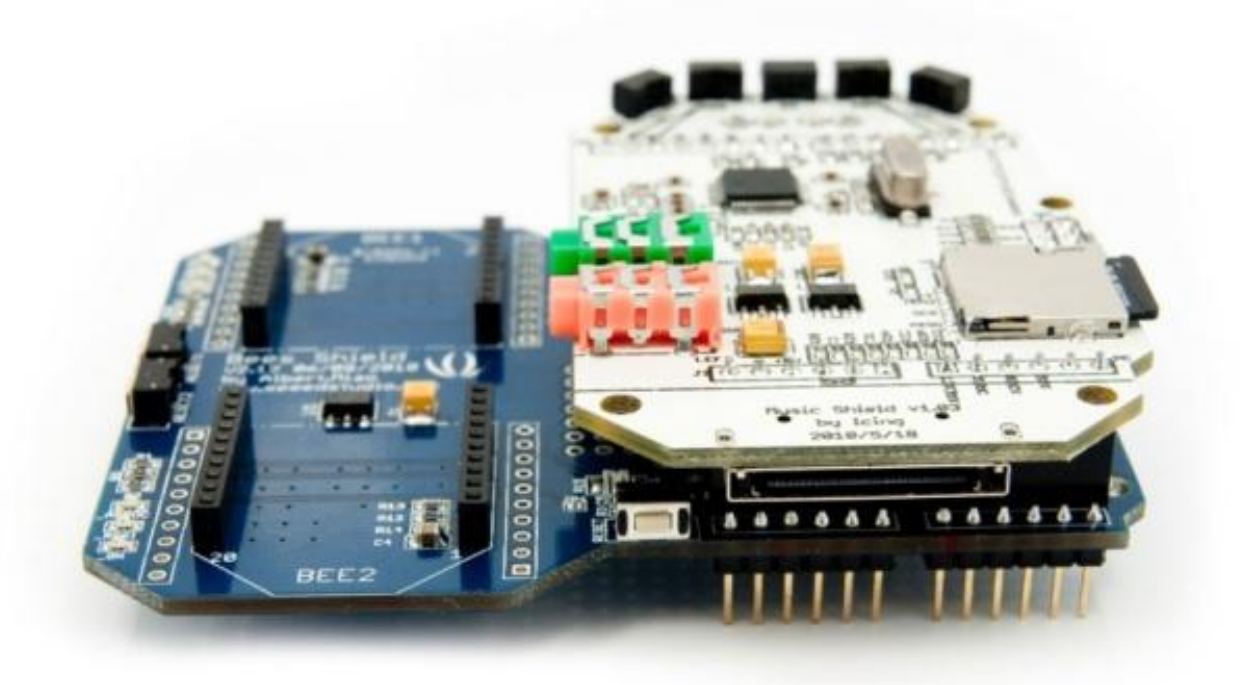

## <span id="page-6-0"></span>FAO

Please list your question here:

## <span id="page-6-1"></span>Support

If you have questions or other better design ideas, you can go to our forum [\(http://www.seeedstudio.com/forum\)](http://www.seeedstudio.com/forum) or wish [\(http://wish.seeedstudio.com\)](http://wish.seeedstudio.com/) to discuss.

## <span id="page-6-2"></span>Version Tracker

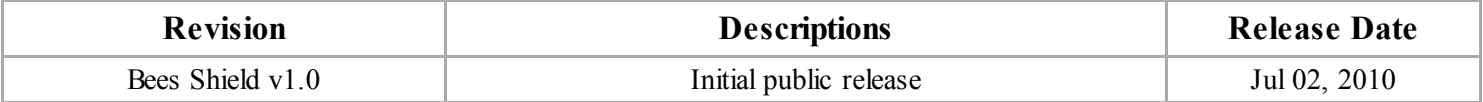

## <span id="page-6-3"></span>Bug Tracker

Bug Tracker is the place you can publish any bugs you think you might have found during use. Please write down what you have to say, your answers will help us improve our products.

## <span id="page-6-4"></span>Additional Idea

The Additional Idea is the place to write your project ideas about this product, or other usages you've found. Or you can write them on Projects page.

### <span id="page-6-5"></span>Resources

- Xbee setting profiles [\(http://www.seeedstudio.com/depot/datasheet/Xbee%20setting%20profiles.zip\)](http://www.seeedstudio.com/depot/datasheet/Xbee%20setting%20profiles.zip)
- Bees\_Shield\_V2.12\_source.zip [\(http://garden.seeedstudio.com/images/7/71/Bees\\_Shield\\_V2.12\\_source.zip\)](http://garden.seeedstudio.com/images/7/71/Bees_Shield_V2.12_source.zip)

## <span id="page-6-6"></span>Licensing

This documentation is licensed under the Creative Commons Attribution-ShareAlike License 3.0 [\(http://creativecommons.org/licenses/by-sa/3.0/\)](http://www.gnu.org/licenses/gpl.html) Source code and libraries are licensed under GPL/LGPL (http://www.gnu.org/licenses/gpl.html) , see source code files for details.

Retrieved from ["http://www.seeedstudio.com/wiki/index.php?title=Bees\\_Shield&oldid=63718](http://www.seeedstudio.com/wiki/index.php?title=Bees_Shield&oldid=63718)"

- This page was last modified on 24 December 2013, at 07:37.
- This page has been accessed 18,304 times.